## **USR-TCP232-E45/M4 USR-TCP232-E45/M4Cofig Protocol Protocol**

Protocol

All data must be sent via UDP boardcast, local port 1901, sent to remote port 1901, broadcast address 255.255.255.255.

First PC send <sup>a</sup> command, the device reply.

### **1. Send Command Command**

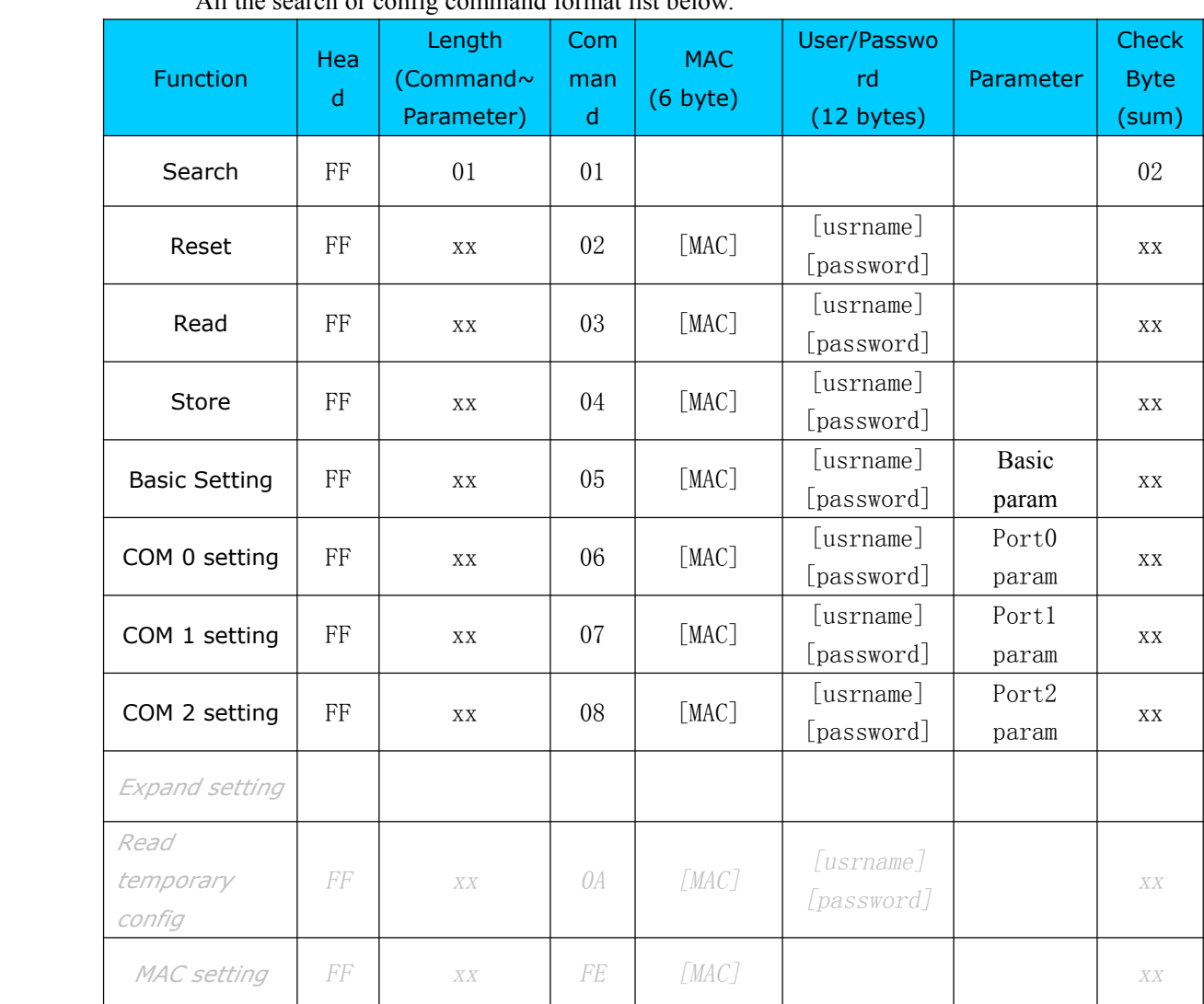

All the search or config command format list below.

## **1.1. About Checksum**

Last byte is checksum, it calculated from length byte(length byte included), until the checksum

byte(not include checksum itself), the result byte is checksum, checksum reserves only 1 byte.

### **1.2.Search command command**

Search command is fixed to such format FF 01 01 02 The cheksum byte 02 is calculated as 02 <sup>=</sup> 01 <sup>+</sup> 01 .

#### **1.3.Reset command command**

The command is used to reset <sup>a</sup> selected one device, one device only Send:

FF 13 02 d8 b0 4c 00 04 c9 61 64 6d 69 6e 00 61 64 6d 69 6e 00 c8

Checksum C8 =  $13 + 02 + ... + 6E + 00$ 

Red par<sup>t</sup> is module's mac address

Last 12 byte is the module's user name and password, if the string length less than 6 byte, rest byte must be filled with 0.

## **1.4.Read param**

This command is used to read all parameters out of the selected device

Send(16 bytes):

FF 13 03 AC CF 23 66 66 67 61 64 6D 69 6E 00 61 64 6D 69 6E 00 F9 Checksum  $F9 = 13 + 03 + AC + ... + 6E + 00$ 

The green part is username, red part is password, if the string length less than 6 byte, rest byte must be filled with 0.

#### **1.5.Store param**

This command is used to save param into module.

Send:

FF 13 04 AC CF 23 66 66 67 61 64 6D 69 6E 00 61 64 6D 69 6E 00 FA

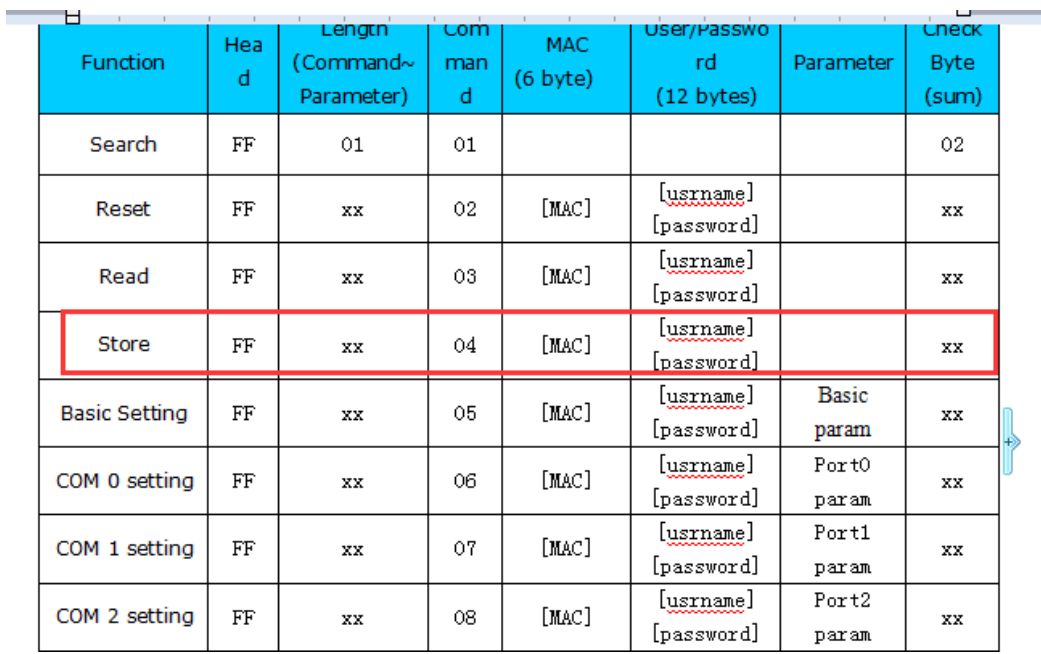

# **1.6.Basic config**

Basic config parameters, 67 byte total.

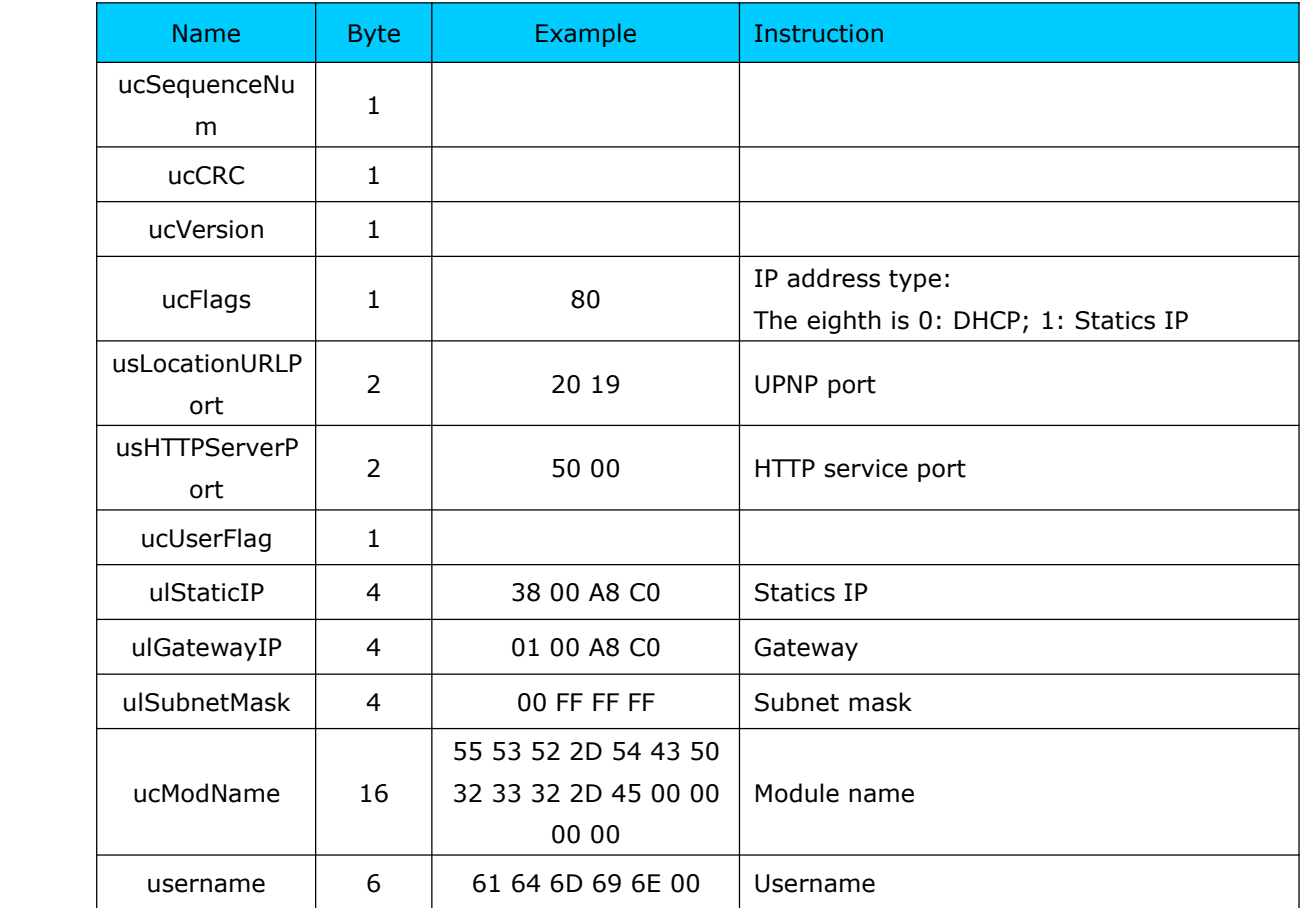

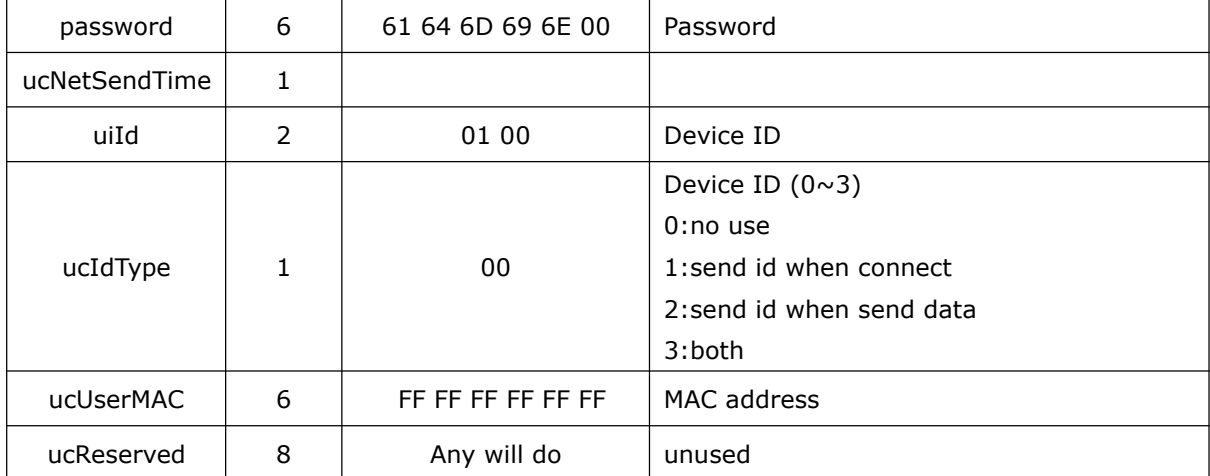

#### Below is <sup>a</sup> sample command, send:

FF 56 05 AC CF 23 66 66 67 61 64 6D 69 6E 00 61 64 6D 69 6E 00 61 66 03 80 20 19 50 00 02 07 00 A8 C0 01 00 A8 C0 00 FF FF FF 55 53 52 2D 54 43 50 32 33 32 2D 45 34 35 00 00 61 64 6D 69 6E 00 61 64 6D 69 6E 00 02 01 00 00 AC CF 23 66 66 67 00 48 54 54 50 2F 31 2E 1C

Checksum  $1C = 56 + 05 + AC + ... + 2E$ .

Red par<sup>t</sup> is module's mac address, followed with 12 byte username and password(rest byte filled 0)

The rest byte is basic parameters you want to config. Checksum is the last byte.

## **1.7.Port config**

Each port's parameters is 63 byte, the is usually 3 port for each module. Port0, port1, port2.

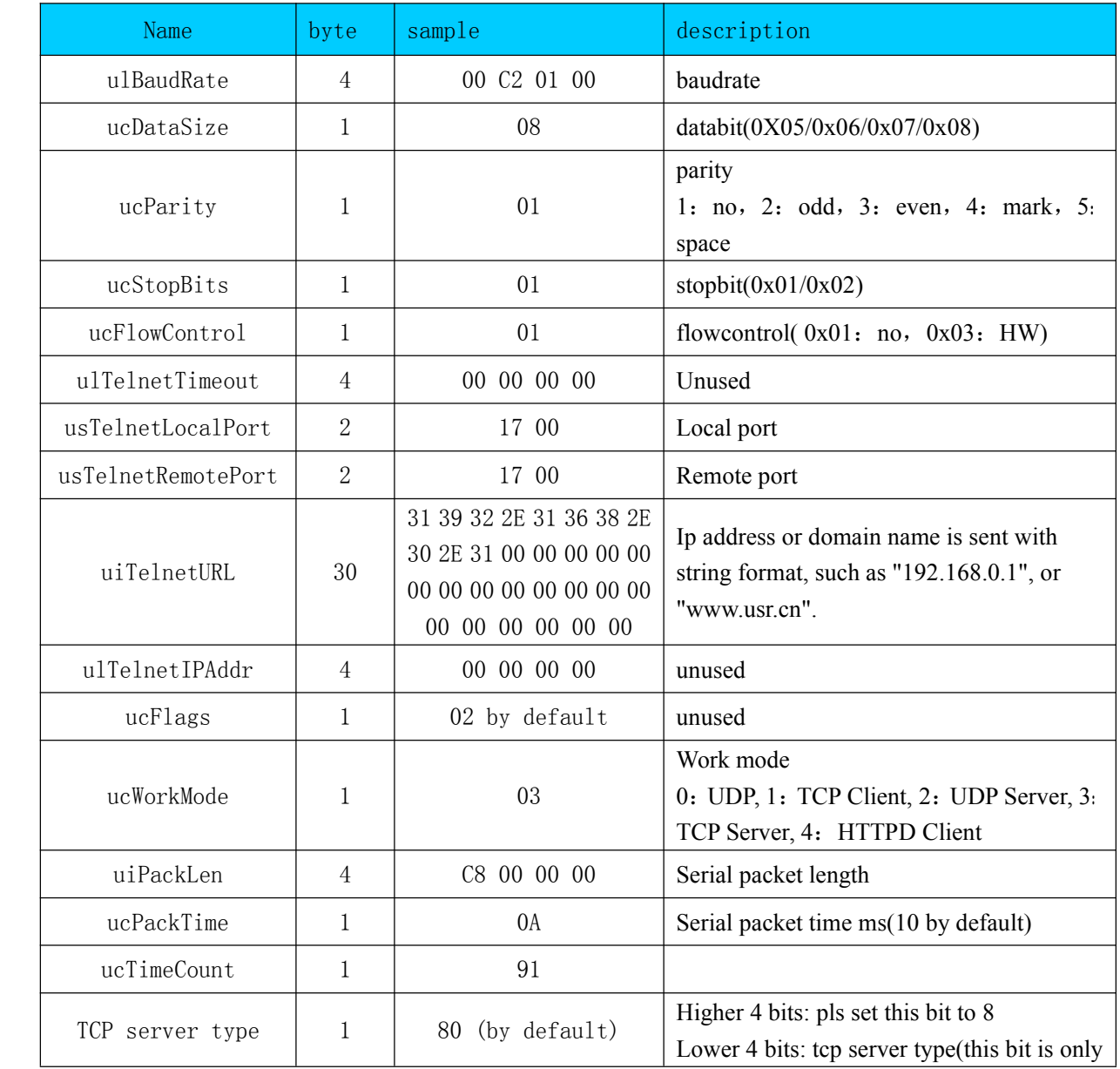

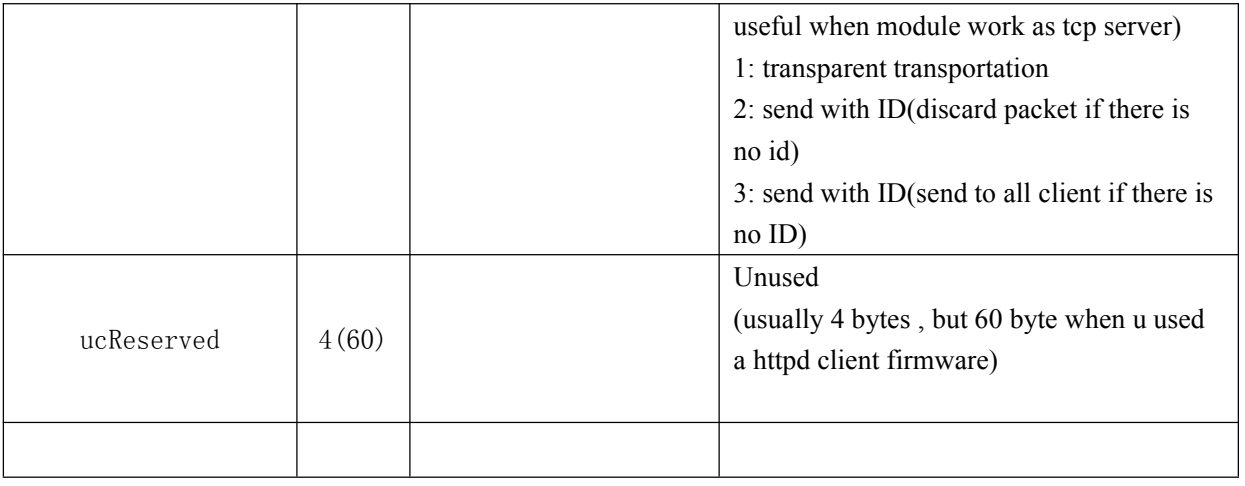

Send:

FF 52 06 AC CF 23 66 66 67 61 64 6D 69 6E 00 61 64 6D 69 6E 00 00 C2 01 00 08 01 01 01 00 00 00 00 17 00 17 00 31 39 32 2E 31 36 38 2E 30 2E 32 30 31 00 00 00 00 00 00 00 00 00 00 00 00 00 00 00 00 00 00 00 00 00 08 03 C8 00 00 00 0A 95 11 00 00 00 00 42

Checksum:  $42 = 52 + 06 + ... + 00$ 

Red par<sup>t</sup> is mac address, followed with username <sup>+</sup> password <sup>+</sup> portx param <sup>+</sup> checksum(1 byte)

## **1.8.program program program MAC**

Attention, the mac address can only be programed once(when mac is default FFFFFFFFFFFF).

Send: FF 07 FE 00 11 22 33 44 55 sum Return(sucess) FF 01 FE 4B

#### **2. Return command command command**

## **2.1.Search return**

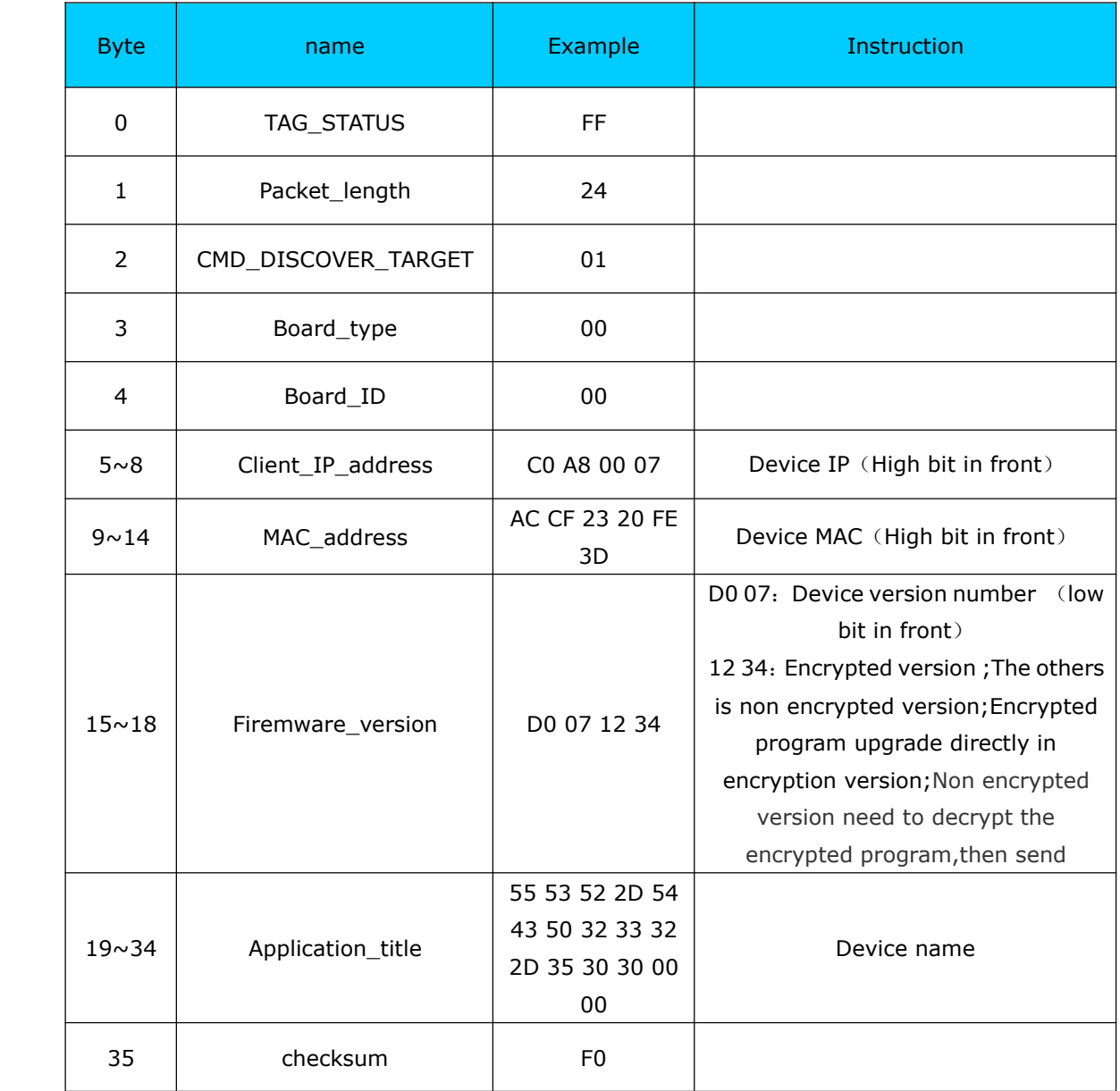

## **2.2.Reset return**

Return(4 byte)

FF 01 02 4B (if usename and password correct  $4B = 'K')$ FF 01 02 45 (if username and pass correct  $=$  'E')

#### **2.3.Read return**

Return all parameters of module, 256 byte in total, without checksum or header.

Must judge length of returned parameter.

If length is 193 byte(basic param  $+ 2*$  port param), this means the module have 2 port.

If length is 256 byte(basic param  $+3*$  port param), this means the module have 3 port. returns(256 byte):

61 66 03 80 20 19 50 00 02 07 00 A8 C0 01 00 A8 C0 00 FF FF FF 55 53 52 2D 54 43 50 32 33 32 2D 45 34 35 00 00 61 64 6D 69 6E 00 61 64 6D 69 6E 00 02 01 00 00 AC CF 23 66 66 67 00 48 54 54 50 2F 31 2E 31 20 00 00 05 01 01 00 00 00 00 00 00 00 00 00 00 00 00 00 00 00 00 00 00 00 00 00 00 00 00 00 00 00 00 00 00 00 00 00 00 00 00 C2 01 00 08 01 01 01 00 00 00 00 17 00 17 46 31 39 32 2E 31 00 00 00 00 05 01 01 31 00 00 00 00 00 00 00 00 00 00 00 00 00 00 00 00 00 00 00 00 00 08 05 C8 00 00 00 0A 36 11 00 C2 01 00 08 01 01 01 00 00 00 00 1A 00 1A 00 31 39 32 74 31 36 38 2E 30 00 00 00 00 05 01 01 00 00 00 00 00 00 00 00 00 00 00 00 00 00 00 00 00 00 08 04 C8 00 00 00 0A 1A 11 00 C2 01 00 08 01 01 05 00 00 00 00 1D 00 1D 00 31 39 32 2E 31 36 38 74 30 2E 32 30 31 If your read command is incorrect, it will return,

FF 01 03 45

The return have no checksum

### **2.4.Store return**

If successful, it will return FF 01 04 4B Basic config If successful, it will return FF 01 04 4B

Other return

Successfully execuated: FF 01 CMD 'K' ( the CMD is command byte in your command) Checksum error: return 'E' <sup>+</sup> checksum(the correct checksum) Username or pass error: FF 01 CMD 'P' Other error will return: FF 01 CMD 'E'

## **3. Sample command and return**

## **3.1.Some sample command command and return**

#### Search

```
Send(4 byte search command)
Ff 01 01 02
   Return (36 byte)
FF 24 01 00 4B C0 A8 00 4D D8 B0 4C 00 04 C9 DD 07 01 00 55 53 52 2D 54 43 50 32 33 32 2D 34 30
31 00 00 EF
```
#### Reset module

send

```
FF 13 02 d8 b0 4c 00 04 c9 61 64 6d 69 6e 00 61 64 6d 69 6e 00 c8
      return(4 byte):FF 01 02 4B
```
## **3.2.Way to get message message**

If you want to ge<sup>t</sup> some command and return sample while you are config module via software, there is <sup>a</sup> way to ge<sup>t</sup> what you want.

Open <sup>a</sup> USR-TCP232-Test, and choose protocol UDP, listen on por<sup>t</sup> 1901. When you are searching or config <sup>a</sup> module using another PC, you can ge<sup>t</sup> their interchange message in the receive window of Test software.

```
Network data receivet
                                                NetSettings
                                                 (1) Protocol
 [Receive from 192.168.0.127 : 1901] :
FF 01 01 02
                                                   UDP
                                                                   \overline{\psi}(2) Local host IP
[Receive from 192.168.0.167 : 1901] :
                                                 192.168.0.127
FF 24 01 02 45 CO A8 00 64 D8 BO 4C F4 46
80 04 02 0A 95 77 70 33 2D 65 72 72 6F 72
                                                 (3) Local host port
100 00 00 00 00 00 00 19
                                                 11901
[Receive from 192.168.0.129 : 1901] :
                                                   ⊙ Disconnect
FF 24 01 08 64 CO A8 00 81 D8 B0 4C FC 02
9 7 01 00 01 00 6B 6F 66 66 69 65 00 00 00
                                                Recy Options
100 00 00 00 00 00 00 AO
                                                 \Box Receive to file...
[Receive from 192.168.0.123 : 1901]:
                                                 \overline{\nabla} Add line return
FF 24 01 55 44 CO A8 00 7B D8 BO 4C EO OE
                                                 \overline{\triangledown} Receive As HEX
79 01 00 01 00 55 53 52 2D 74 6F 69 6C 65
                                                 Receive Pause
74 00 00 00 00 00 00 6B
                                                             Clear
                                                  Save...Send Options
                                                 Data from file ...
                                                 Auto Checksum
                                                 Auto Clear Input
                                                 ▽ Send As Hex
                                 Port: 1901RemoteIP: 192.168. 0 .123
                                                 Send Recycle
Ef 01 01 02
                                                 Interval \boxed{10}msSend
                                                            Clear
                                                 Load.
```
## **4. Serial config protocol protocol protocol**

Get access to serial config mode, first, connect Reload(CFG) to GND. Module config command format as following table, you can also use our setup software(serial config part is compatible to USR-TCP232-T24 setup

Latin USR-TCP232-Setup V5.0.2.3 bto generate and test config word, baud rate 9600,

none parity, 8 data, 1 stop: 9600,n, 8, 1

No matter which baud is in previous, module will switch to 9600 in config mode, and send character U to com, to indicate module do in config mode. After receiving complete data package and check correctly, will reply  $K$ , if check incorrect, will reply  $E$  and module calculate parity bit, this bit is quite useful when test to send command manually. For other errors, for example incorrect package header or bit number, will reply only E.

Note: Need to release CFG to vacant or connect to VCC, to make module back to working mode ( for E45/M4 series, release cfg (Reload) will make module saving

#### parameters and restart)

Command package head

UART configuration command

55 BA - write Port 0 configuration, 55 BC -read Port 0 configuration

55 C6 - write basic configuration, 55 c6 - read basic configuration

When write port config, all data bit according to the following table; when read port config, send package header is enough. Example: send 55 BC, will read port 0 config parameters.

## **4.1.Param table 1**

Data bit meaning as listed below:

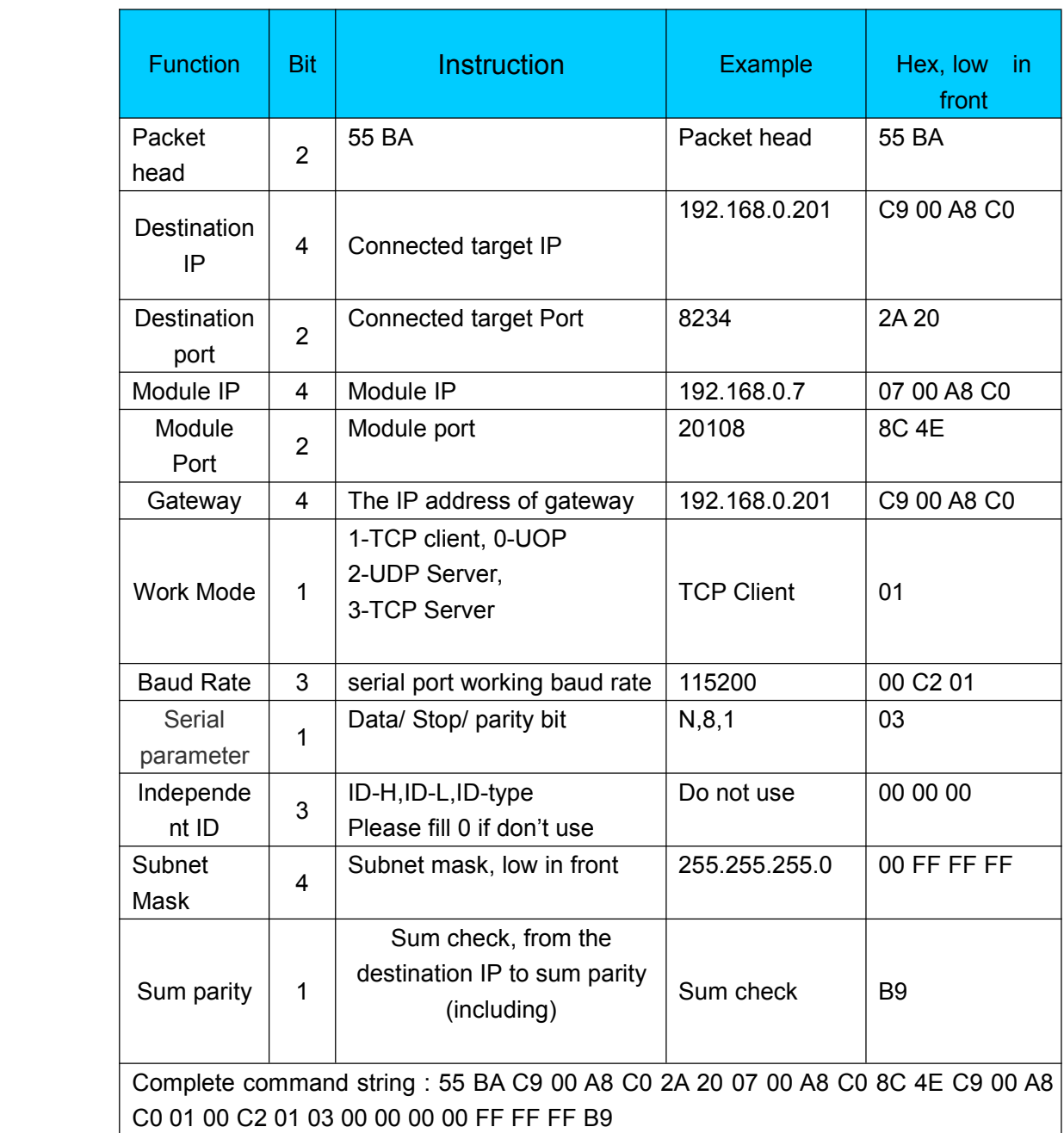

Note: Writing in 28 byte but read as 29 byte .The last bit is version number, but it can't write

Note:

1. Except header, Send 28 bytes param when write, return 29 bytes when read. The last byte is firmware version, not writable

2. TCP232-E45/M4 series products, after serial configuration (reload pin back to high level), module will reset automatically, restart after 4s, during this time, do not pull down the Reset pin, or module will restore to factory defaults

# **4.2.Param table 2**

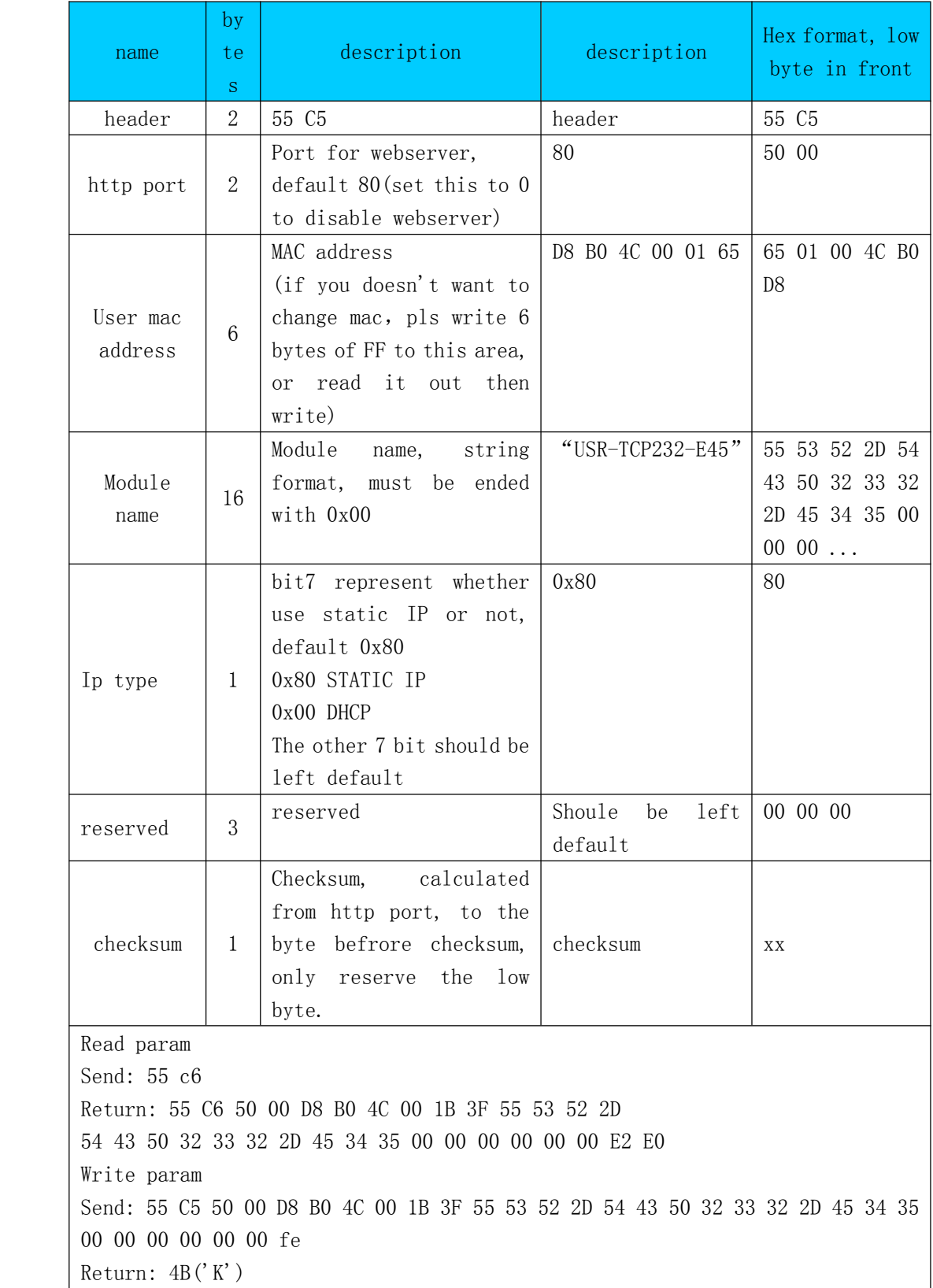

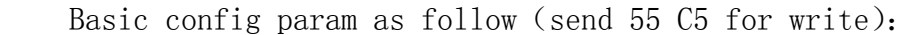